**http://membres-liglab.imag.fr/donsez/cours**

# **Apache Maven2**

#### Didier DONSEZ

Université Joseph Fourier – Grenoble 1

PolyTech'Grenoble – LIG/ADELE

**Didier.Donsez@imag.fr Didier.Donsez@ieee.orgdonsez@apache.org**

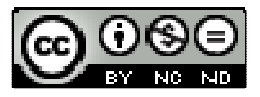

#### **Licence**

- **Cette présentation est couverte**  par le contrat Creative Commons By NC ND
	- http://creativecommons.org/licenses/bv-nc-nd/2 http://creativecommons.org/licenses/by-nc-nd/2.0/fr/

## Au sommaire

- $\sim 1$ **Motivation**
- $\mathcal{L}(\mathcal{A})$ Installation
- Cycle de vie
- $\mathbb{R}^{\mathbb{Z}_2}$ Structure d'un projet Maven
- $\mathcal{L}_{\mathcal{A}}$ Plugins Maven
- **Développement d'un plugin**  $\mathcal{L}^{\mathcal{A}}$
- $\mathcal{A}$ Bibliographie et Webographie

# **Motivations**

- $\overline{\phantom{a}}$  Rappel sur ANT
	- Remplaçant de make (pour les développements Java)
		- NAnt pour .NET
	- Séquenceur de taches (regroupées en cible)
		- Graphe de dépendance de « cibles »
	- Très grand nombre de taches développées
- F. ■ Défaut
	- Pas de structure « standard » de projet
	- Pas de cycle de vie « standard » d'un projet
	- П Pas de métadonnées « standard » sur les projets
		- scm, website, ML, …
	- Pas de séparation de préoccupation
	- Libs externes à récupérer pour le projet et pour les tâches
		- problème de la MAJ des versions

# Motivations de Maven

- Modèle abstrait de projet (POM)
	- ▉ Orienté objet, héritage
	- П Séparation de préoccupations
- **Cycle de vie standard** 
	- Séquencement d'états (goal) standardsП
		- Action des plugins en fonction des états
- × Structure « standard » de projet
	- П Nommage standard des variables (src.dir, …)
- E Gestion automatique des dépendances avec d'autres projets
	- **Chargement des MAJ**
- × Dépôts des projets
	- **publiques ou privés, local ou distants**  $\blacksquare$
	- $\mathbf{r}$ caching et proxy
- × Extensible via l'ajout des plugins
	- ш Eux même des projets Maven

# Installation

- F. Télécharger la distribution binaire
	- http://maven.apache.org
- **Dézipper dans un répertoire**
- $\overline{\phantom{a}}$ **Positionner les variables d'environnement** 
	- П set JAVA\_HOME=c:\j2sdk1.x.y
	- set MAVEN\_HOME=c:\maven-2.z.wш
	- set PATH=%JAVA\_HOME%\bin;%MAVEN\_HOME%\bin▉
	- П mvn –version
	- П mvn --help
- k. (éventuellement) Configurer ~/.m2/settings.xml
	- u repositories, plugins repositories, proxies, …
- k. Intégration à votre IDE (Eclipse, NetBeans, IDEA, …)
	- http://m2eclipse.codehaus.org/, http://mevenide.codehaus.org ...

Évites d'être ennuyer par des VM « parasites »

Didier Donsez, 2007-2010, Maven

Didier Donsez, 2007-2010, Maven

# <u>mvn --help</u>

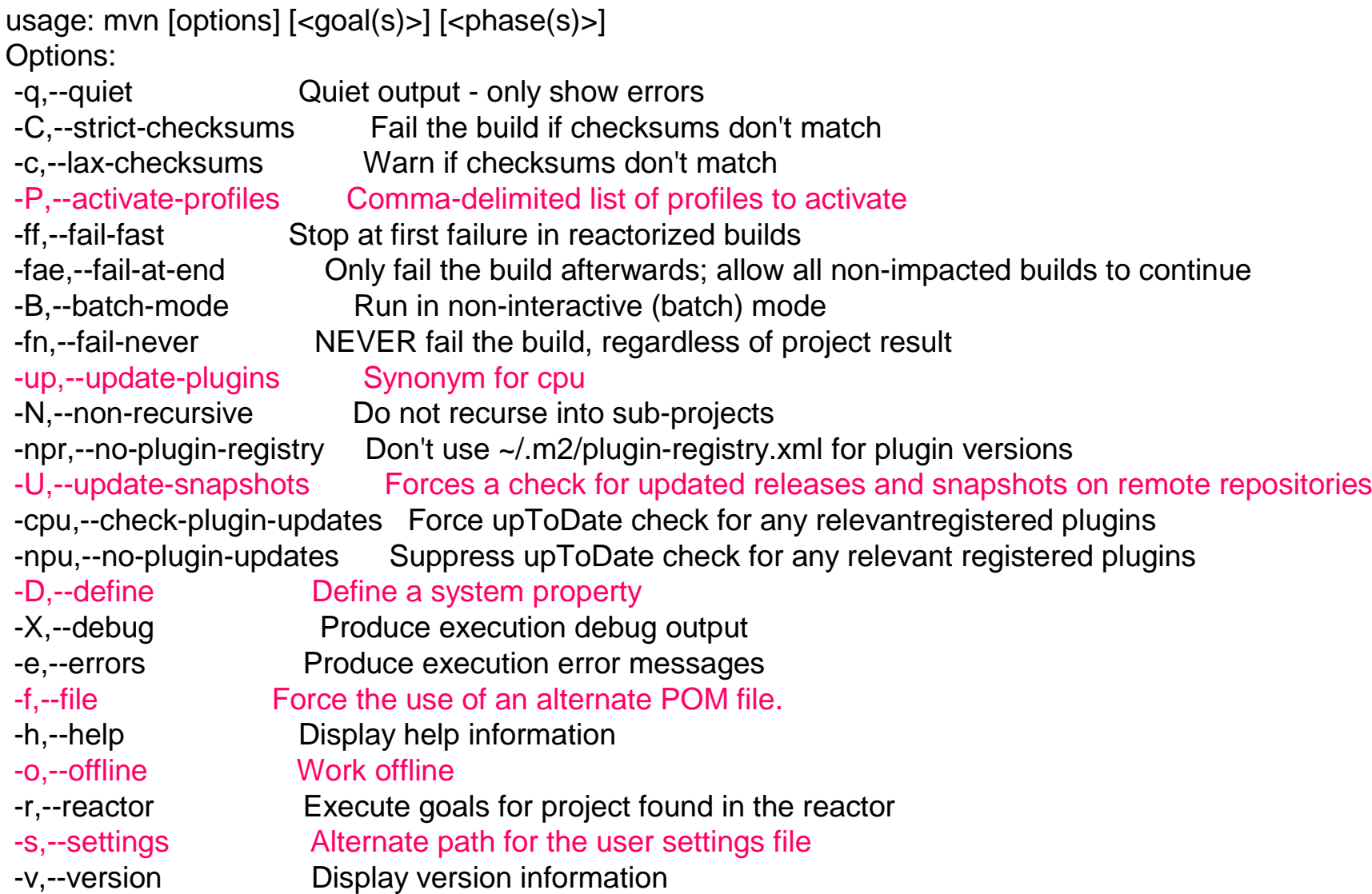

7

П

# Le modèle de projet(POM pour Project Object Model)

- П Description d'un projet indépendante des actions à accomplir
	- П ■ Orienté objet → héritage du modèle<br>:vomplo
	- *Identifiant (unique) du projet : Identifiant de l'artifact produit type du projet:pom, jar, war, ear, bundle, …dépendances du projet envers d'autres projets (artifact)constitue le \$CLASSPATH id d'une dépendanceversion peut être un intervalleportée de la dépendance par rapport au cycle de vie (compile, provided, runtime, test)la suite bientôt …* Exemple **<project> <modelVersion>4.0.0</modelVersion> <groupId>com.mycompany.app</groupId> <artifactId>my-app</artifactId> <version>1.0.0-SNAPSHOT</version> <packaging>jar</packaging> <dependencies> <dependency> <groupId>junit</groupId> <artifactId>junit</artifactId> <version>3.8.1</version>** <scope>test</scope> **</dependency> </dependencies>…</project>**

# **Dependances**

- Concerne les artifacts comme les plugins
- **Résolution transitive**

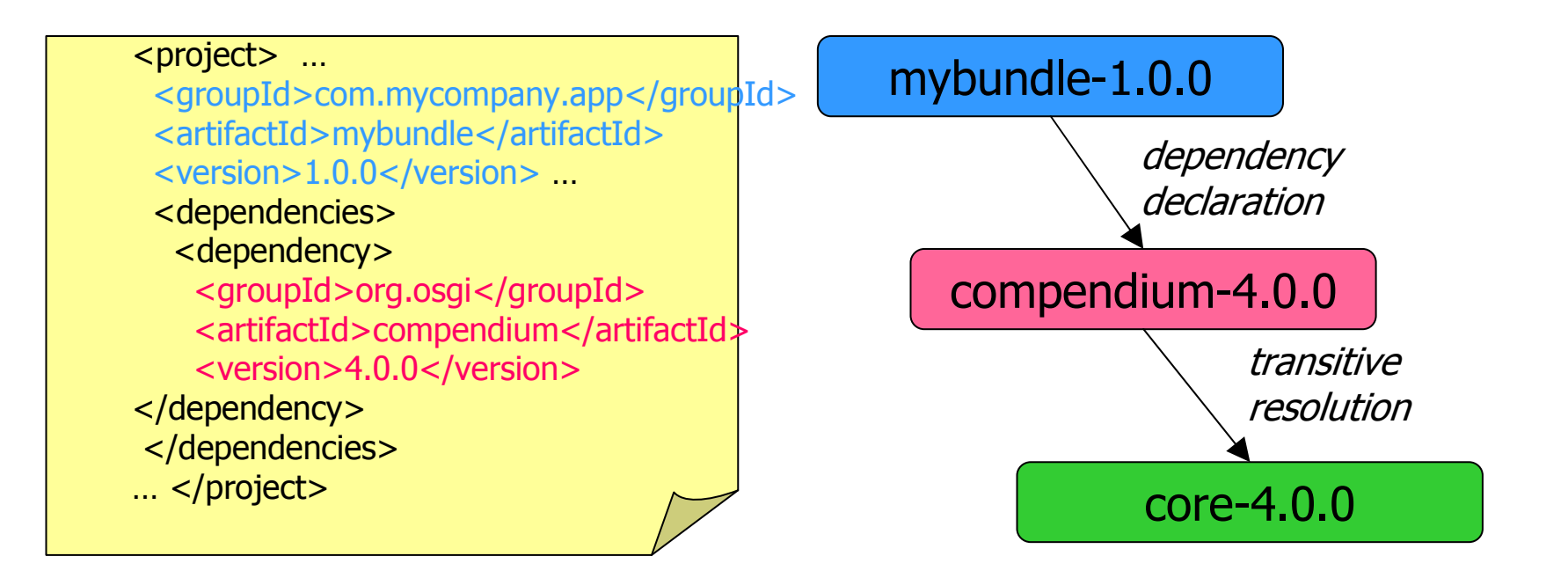

- П Sert à constituer le CLASSPATH
	- $\blacksquare$  Pour la compilation, pour les tests Pour la compilation, pour les tests, pour l'exécution

# Portée des dépendances

#### $\overline{\phantom{a}}$ **5 portées possibles par rapport aux classpaths du projet**

- $\mathbf{r}$  **compile** (défaut)
	- Disponible dans tous les classpaths
	- **Transistive vers les projets dépendants**
- П **provided**
	- **compilation and test classpaths**
	- Not transitive.
- П **runtime**
	- **Fig.** runtime and test classpaths.
- П **test**
	- **test compilation and execution phases.**
- П **system**
	- similar to provided but the artifact is always available and is not looked up in a repository.
- П **import**
	- only used on a dependency of type pom in the <dependencyManagement> section.

#### П Portée transistive

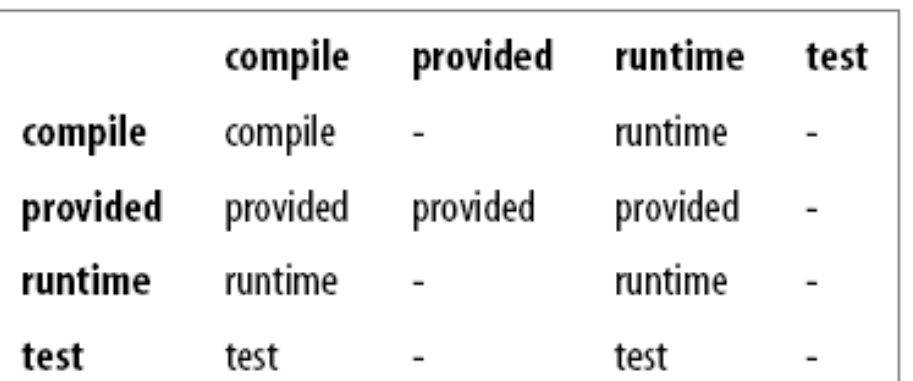

# Structure « standard » d'un projet

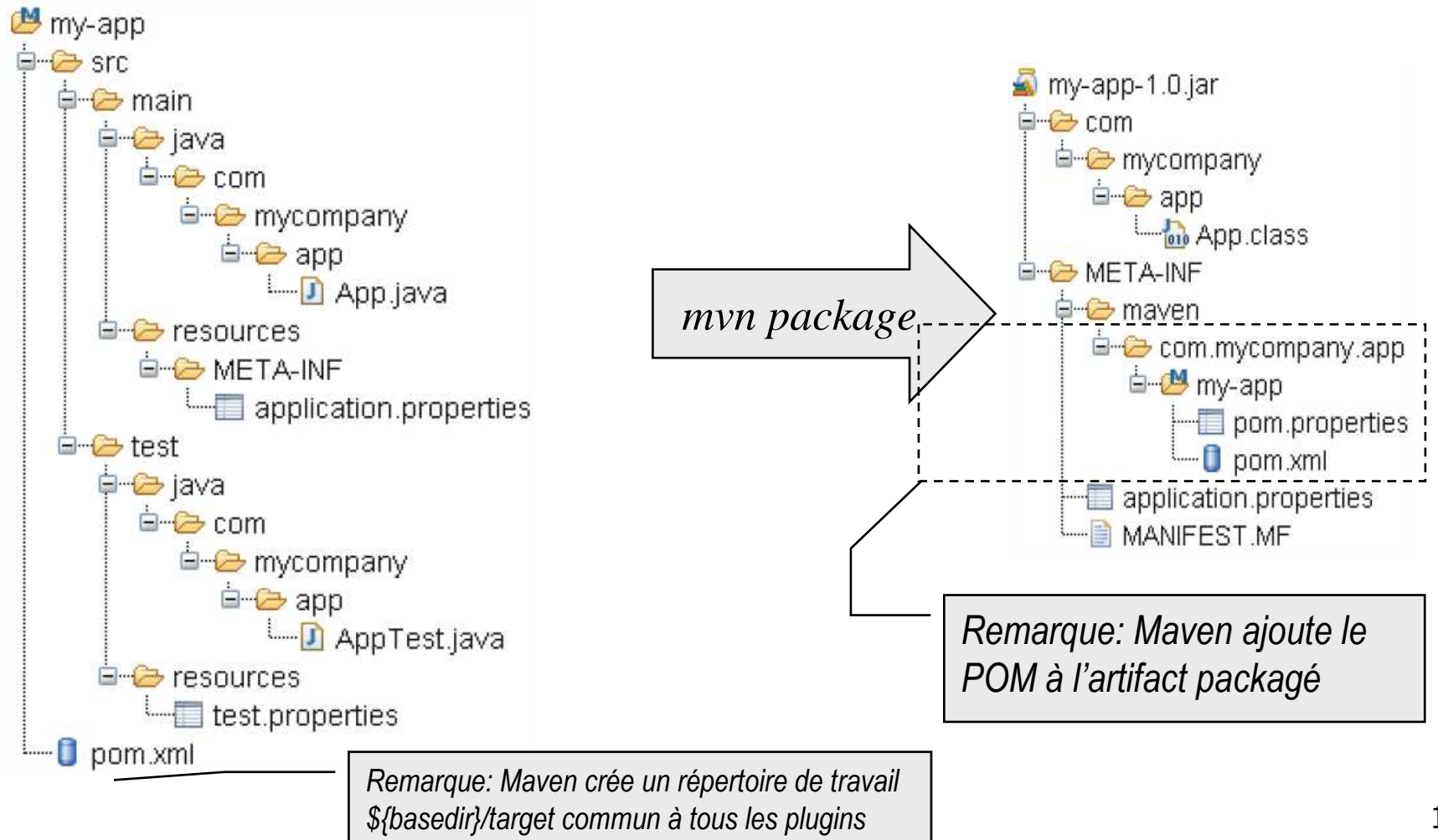

# Cycle de vie (par défaut) d'un projet

### ■ Séquence de 21 phases

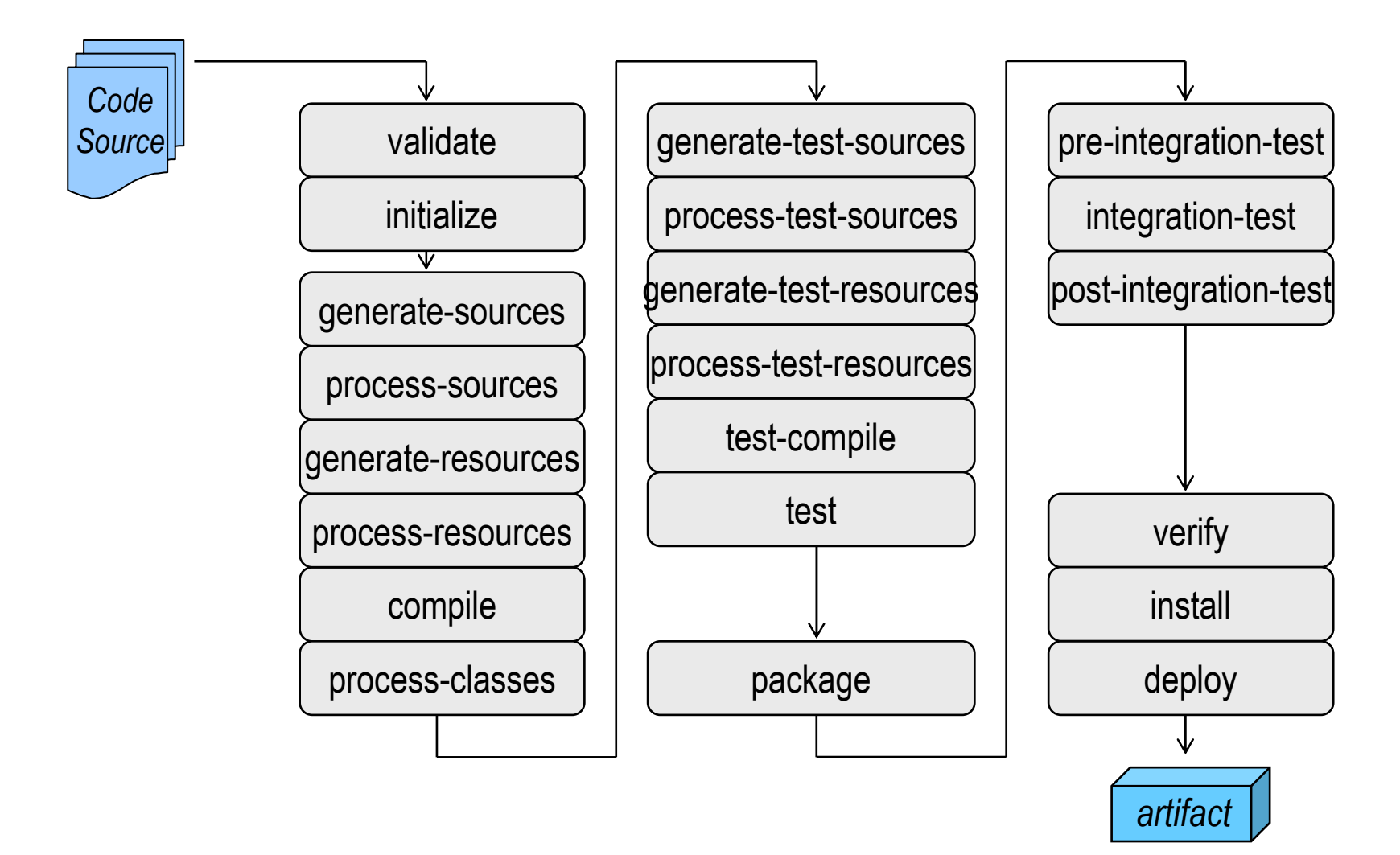

14

# Phases et Buts (goals)

A chaque phase est associé un ou plusieurs buts d'un ou de plusieurs plugins

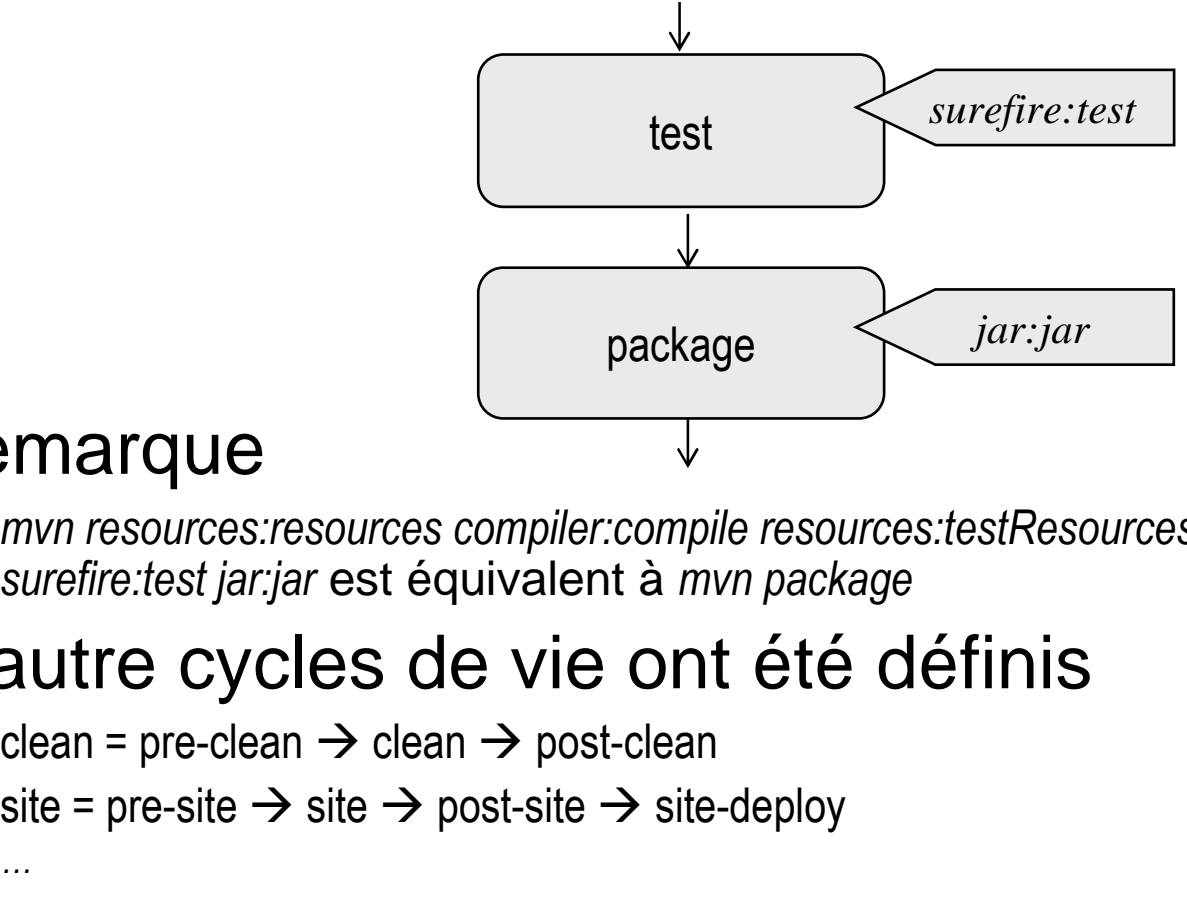

#### $\mathbb{R}^3$ Remarque

- *mvn resources:resources compiler:compile resources:testResources compiler:testCompile*П *surefire:test jar:jar* est équivalent à *mvn package*
- **D'autre cycles de vie ont été définis** 
	- ш ■ clean = pre-clean  $\rightarrow$  clean  $\rightarrow$  post-clean
	- ▉ ■ site = pre-site  $\rightarrow$  site  $\rightarrow$  post-site  $\rightarrow$  site-deploy
	- *…*

29/03/2010

### RappelNumérotation des versions

Schéma

#### **<major>.<mini>[.<micro>][-<qualifier>[-<buildnumber>]]**

- $\blacksquare$  Incrément
	- ⊔ Major : changement majeur
		- pas de retro-compatibilité (descendante) garantie
	- П Mini : ajouts fonctionnels
		- retro-compatibilité garantie
	- **Micro : maintenance corrective (bug fix)**
- $\mathcal{L}_{\mathcal{A}}$ **Qualificateurs** 
	- SNAPSHOT (Maven) : version en évolution  $\mathbf{r}$
	- $\blacksquare$ alpha1 : version alpha (très instable et incomplète)
	- $\blacksquare$ beta1, b1, b2 : version beta (instable)
	- $\mathbf{r}$ rc1, rc2 : release candidate
	- **Contract** ■ m1, m2:milestone
	- $\mathbf{r}$ **ea : early access**
	- $\mathbf{r}$ <sup>20081014123459001</sup> : date du build
	- **ubidk5 : dépendance avec une arch, un os, un langage**
- Ordre sur les versions
	- Différent de l'ordre lexicographique
	- $1.1.1 < 1.1.2 < 1.2.2$
	- $\blacksquare$  1.1.1-SNAPSHOT < 1.1.1
	- $\blacksquare$  1.1.1-alpha1 < 1.1.1-alpha2 < 1.1.1-b1 < 1.1.1- $\verb|rcl|$  < 1.1.1- $\verb|rcl|$  < 1.1.1 П
- $\mathcal{L}_{\mathcal{A}}$  Remarque (parfois)
	- <mini> pair : release stable
	- <mini> impair : release instable

ш

## Versionnement

- $\overline{\phantom{a}}$ ■ Snapshot
	- <sup>A</sup>**snapshot in Maven** is an artifact which has been prepared using the **most recent** sources available. … **Specifying a snapshot version** for a dependency means that Maven will look for new versions of that dependency without you having to manually specifya new version.
	- u ■ mvn -U command line option to force the search for updates.

#### Dépendances

**Spécification d'intervalles de versions** 

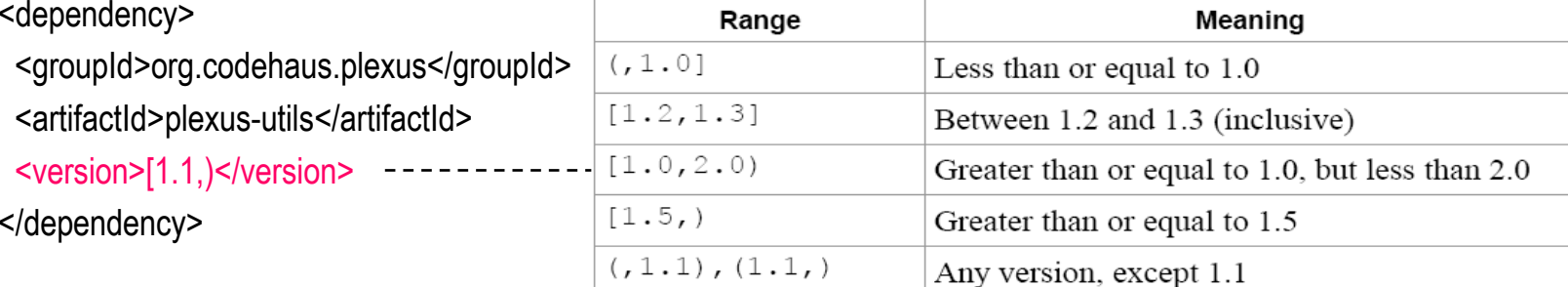

# Quelques plugins usuels

- $\overline{\phantom{a}}$ ■ Core
	- clean, compiler, deploy, install, resources, site, surefire, verifier
- k. **Packaging** 
	- ear, ejb, jar, rar, war, *bundle (OSGi)*
- $\overline{\phantom{a}}$ **Reporting** 
	- changelog, changes, checkstyle, clover, doap, docck, javadoc, jxr, pmd, project-info-reports, surefire-report
- $\overline{\phantom{a}}$ ■ Tools
	- ant, antrun, archetype, assembly, dependency, enforcer, gpg, help, invoker, one (interop Maven 1), patch, plugin, release, remoteresource, repository, scm
- F. ■ IDEs
	- $\textcolor{red}{\bullet}$  eclipse, netbeans, idea
- k. ■ Autres

J.

■ exec, jdepend, castor, cargo, jetty, native, sql, taglist, javacc, obr …

http://maven.apache.org/plugins/, http://mojo.codehaus.org/plugins.html, …

# Configuration des plugins

- Passage de paramètres autre que ceux définis par défaut
	- Exemple
		- <build>
			- <plugins>
				- <plugin>
				- <groupId>org.apache.maven.plugins</groupId>
				- <artifactId>maven-compiler-plugin</artifactId>
				- <configuration>
					- <source>1.5</source>
				- <target>1.5</target>
				- </configuration>
			- </plugin>
			- <plugin>
			- <groupId>org.apache.maven.plugins</groupId>
			- <artifactId>maven-jar-plugin</artifactId>
			- <configuration>
			- <archive>
			- <manifest>
			- <mainClass>\${artifactId}.Main</mainClass>
			- <addClasspath>true</addClasspath>
			- </manifest>
			- </archive>
			- </configuration>
			- </plugin>
			- </plugins>
		- </build>

# Profils

- **N**otivation
	- П Améliorer la portabilité des projets par rapport aux environnements
		- L. Différents JVM, versions de Java, serveurs JEE, SGBD, développement versus production
	- → Créer des variations (=profils) de projets
- $\mathbb{R}^3$ ■ Elément <profile> du build
	- П **Contient les variations de plugins et entre les plugins**
- Activation du profil
	- П ■ Profil par défaut
	- П ■ En fonction des propriétés (systèmes, version JDK, …)
	- П ■ Par son identifiant
		- mvn --activate-profiles felix,equinox clean install

Didier Donsez, 2007-2010, Maven Didier Donsez, 2007-2010, Maven

# Organisation hiérarchique de projets

- F. **Motivations** 
	- **Dianiser le développement en sous-projets** 
		- Avec N niveaux (N>=1)
- $\overline{\phantom{a}}$ ■ Méthode
	- Création d'un super POM (de type pom) par niveau
		- Regroupe les plugins/goals communs du même niveau
	- Les sous-projets (appelé modules) héritent de ce super pom
- $\sim 10$ Exemple

 $\overline{\phantom{a}}$ 

- **Commande** 
	- mvn --reactor clean install П
		- Pour la construction globale

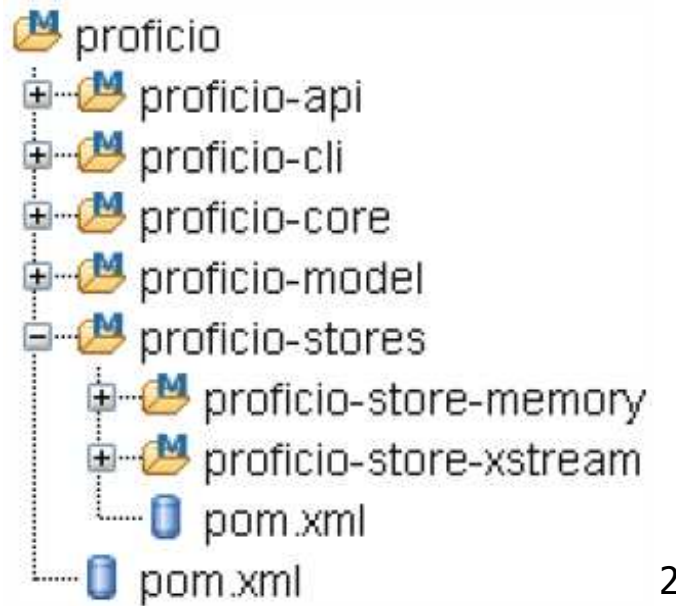

# Documentation Web d'un projet

- **Transforme plusieurs formats de documentation** 
	- XDOC, APT (Almost Plain Text), FML (FAQ ML), DocBook Simple, Twiki, **Confluence**
	- П ■ La documentation source peut contenir des variables du projet (\$project.name, \$reports, …)

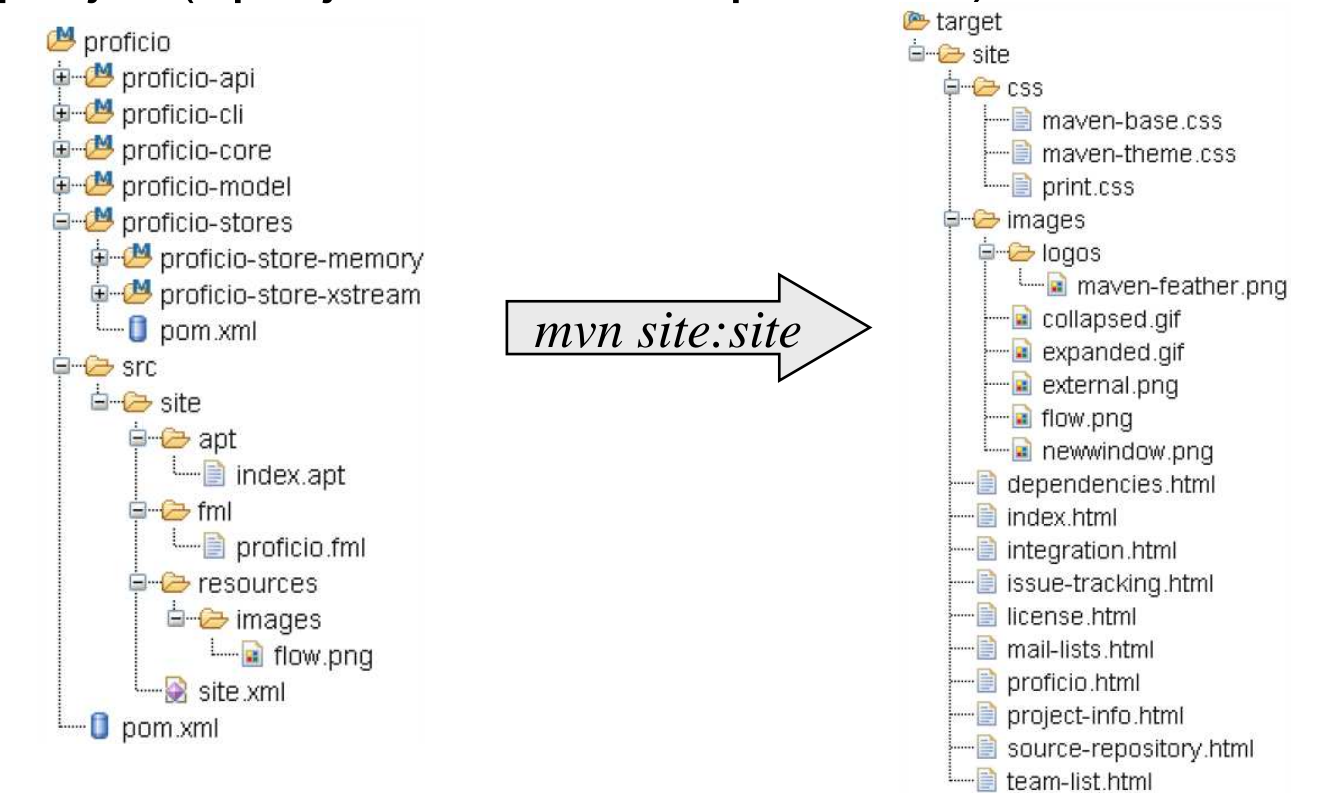

# Dépôts de projets

- F. ■ Local ~/.m2/repository
	- Projets (dont artifacts) installés localement
		- mvn install
		- mvn install:install-file
	- Caches des projets (artifacts) téléchargés depuis les dépots distants
		- Listés dans les POM et settings.xml
- $\overline{\phantom{a}}$ ■ Distants
	- Dépôts d'entrepriseП
	- Cache de dépôts
	- **Dépôts publiques** П
- k. **Structure** 
	- Nommage hiérarchique
		- \${groupId}.replace('.','/') / \${articfactId} / \${version}

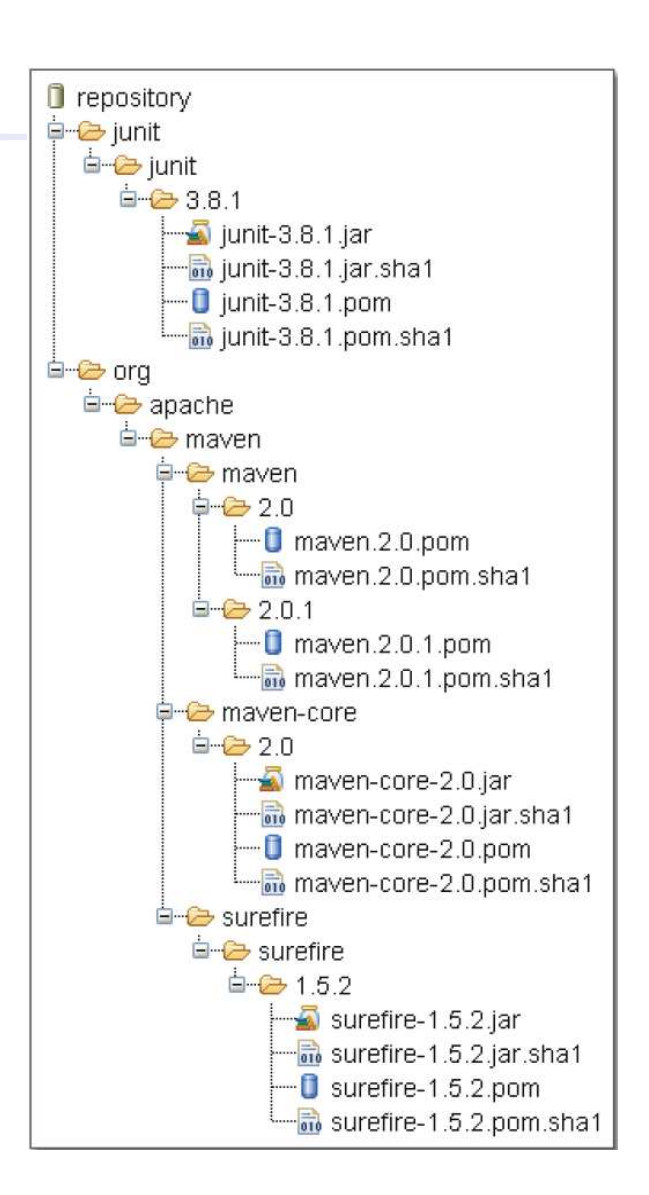

# Dépôts publiques

- Les principaux
	- П **-** Apache Maven Central
		- ▉ http://repo1.maven.org/maven2/
		- П **Plus de 20000 artifacts décrits** (en 2007)
		- Tous en licence ASL v2
	- П ■ CodeHaus
		- ▉ **http://www.codehaus.org**
		- П ■ Dependance vers d'autres licences (BSD, ...)

## Recherche des dépendances

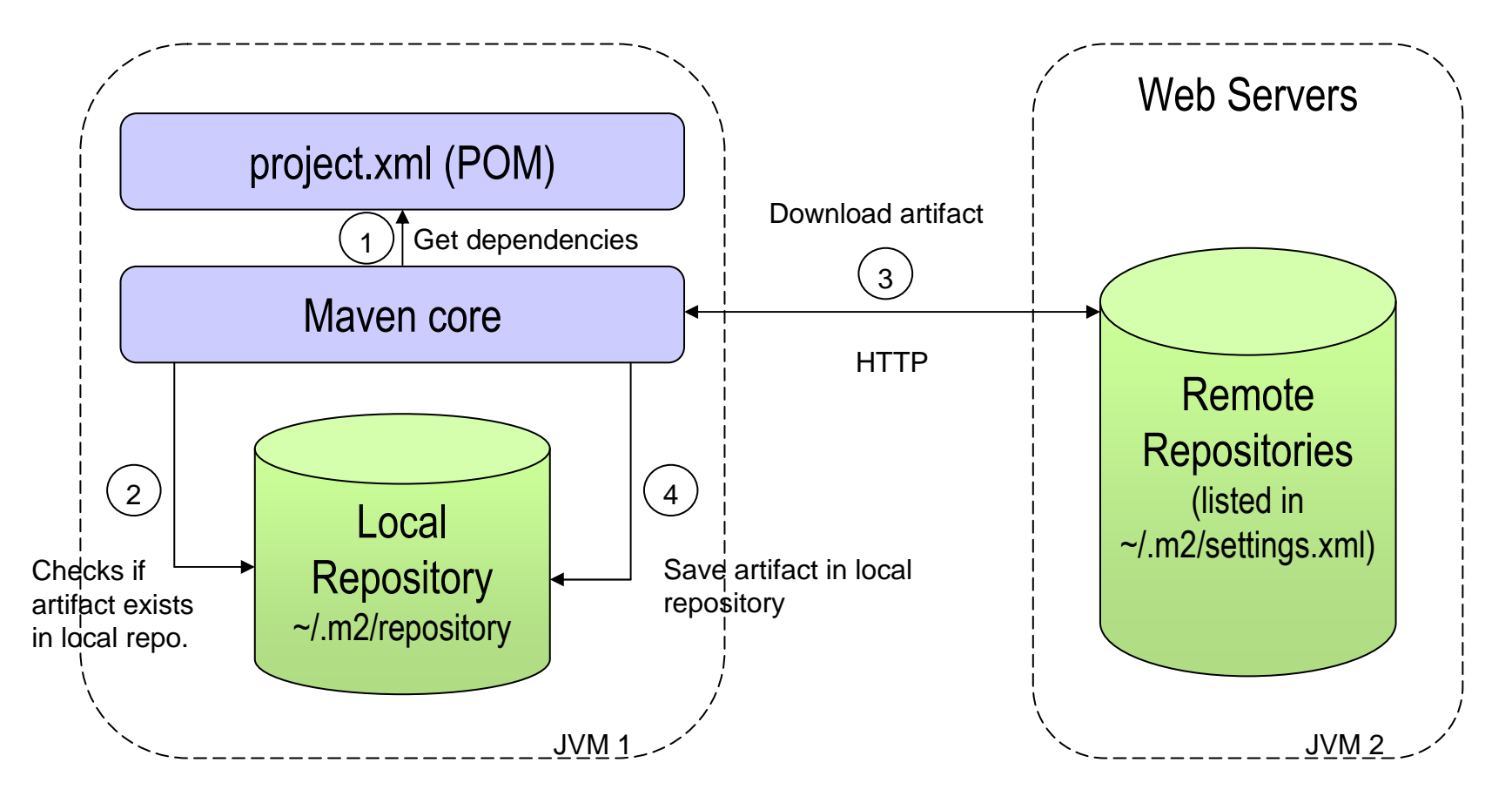

*R2: Les plugins sont recherchés et mis à jour de la même façonR1: La mise à jour du dépôt local est journalière (sauf si* mvn –U*)*

30*D'après Vincent Massol*

#### Substitution de variables à la construction

- F. **N**otivations
	- **Instancier les valeurs des ressources lors de la phase process**resources
- Exemple de POM  $\mathcal{L}_{\rm{max}}$ 
	- … <build>
	- **<filters>**

#### **<filter>src/main/filters/filter.properties</filter>**

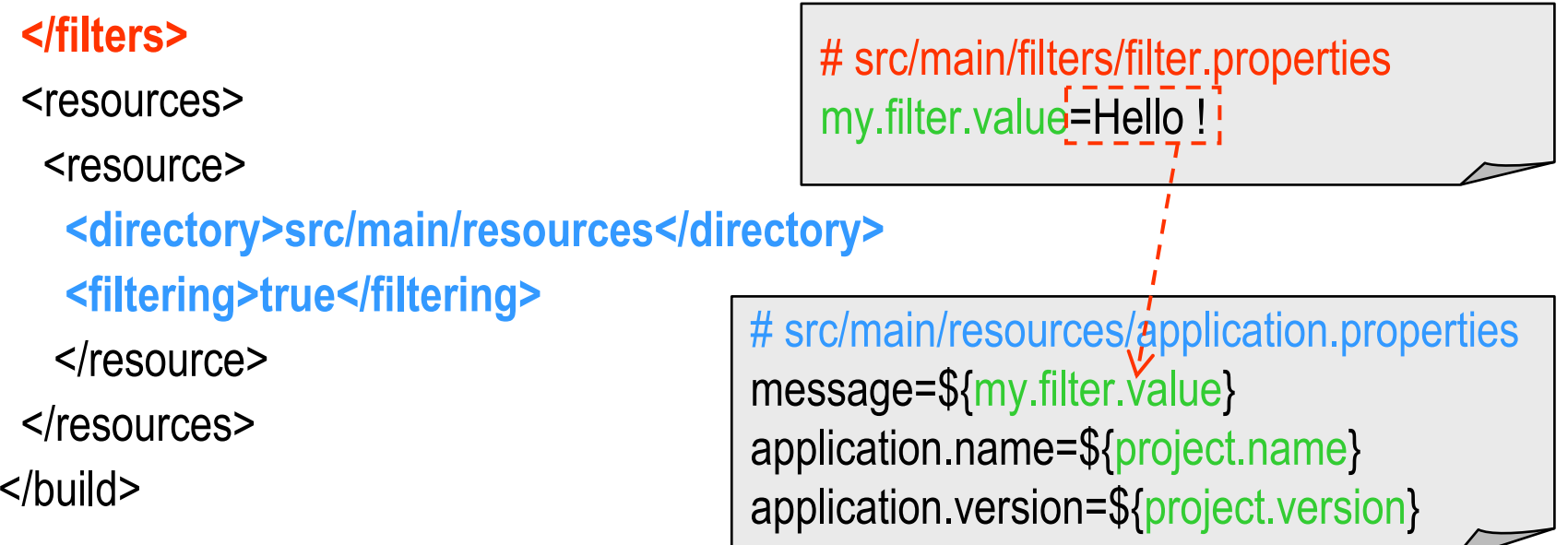

# **Archetype**

## ■ Construction initial d'un projet Maven

- П ■ En fonction d'un type de projet T
	- T= quickstart, archetype, bundles, j2ee-simple, marmalademojo, mojo, plugin, plugin-site, portlet, profiles, simple, site, site-simple, webapp, …

#### $\mathbb{R}^2$ ■ Exemple

- П mvn archetype:create mode interactif
- П mvn archetype:create
	- -DgroupId=demo.maven
	- -DartifactId=hello
	- -Dversion=0.1.0-SNAPSHOT
	- -DarchetypeGroupId=org.apache.maven.archetypes
	- -DarchetypeArtifactId=maven-archetype-quickstart

# Archetypes personnalisés

## **Possibilité de créer ses propres archetypes**

- П  $\rightarrow$  de zero<br>myn archet
	- mvn archetype:create
		- -DarchetypeGroupId=org.apache.maven.archetypes
	- -DarchetypeArtifactId=maven-archetype-archetype
	- -DgroupId=com.mycompany
	- -DartifactId=my-archetype
- П ■ → depuis un archetype existant<br>> ´
- $\mathbb{R}^3$ **Développement** 
	- П Basé sur des templates Velocity (http://velocity.apache.org/)

# Développement de plugins

- F. Plugin =  $\{$  <goal, MOJO>  $\}$
- $\overline{\phantom{a}}$ **NOJO** = Maven POJO
	- Annotations XDocLet
- $\mathcal{L}_{\mathrm{max}}$  Langages
	- **Java et Groovy (pour le scripting)**
	- $\blacksquare$ D'autres possibles …
- $\overline{\phantom{a}}$  Déploiement
	- Artifact Maven
	- Utilise les mécanismes de déploiement (version, dépendances, …)
	- $\blacksquare$  Dépôts de plugins
		- http://maven.apache.org/plugins/, http://repository.codehaus.org/

29/03/2010

# Développement de plugins Exemple (i)

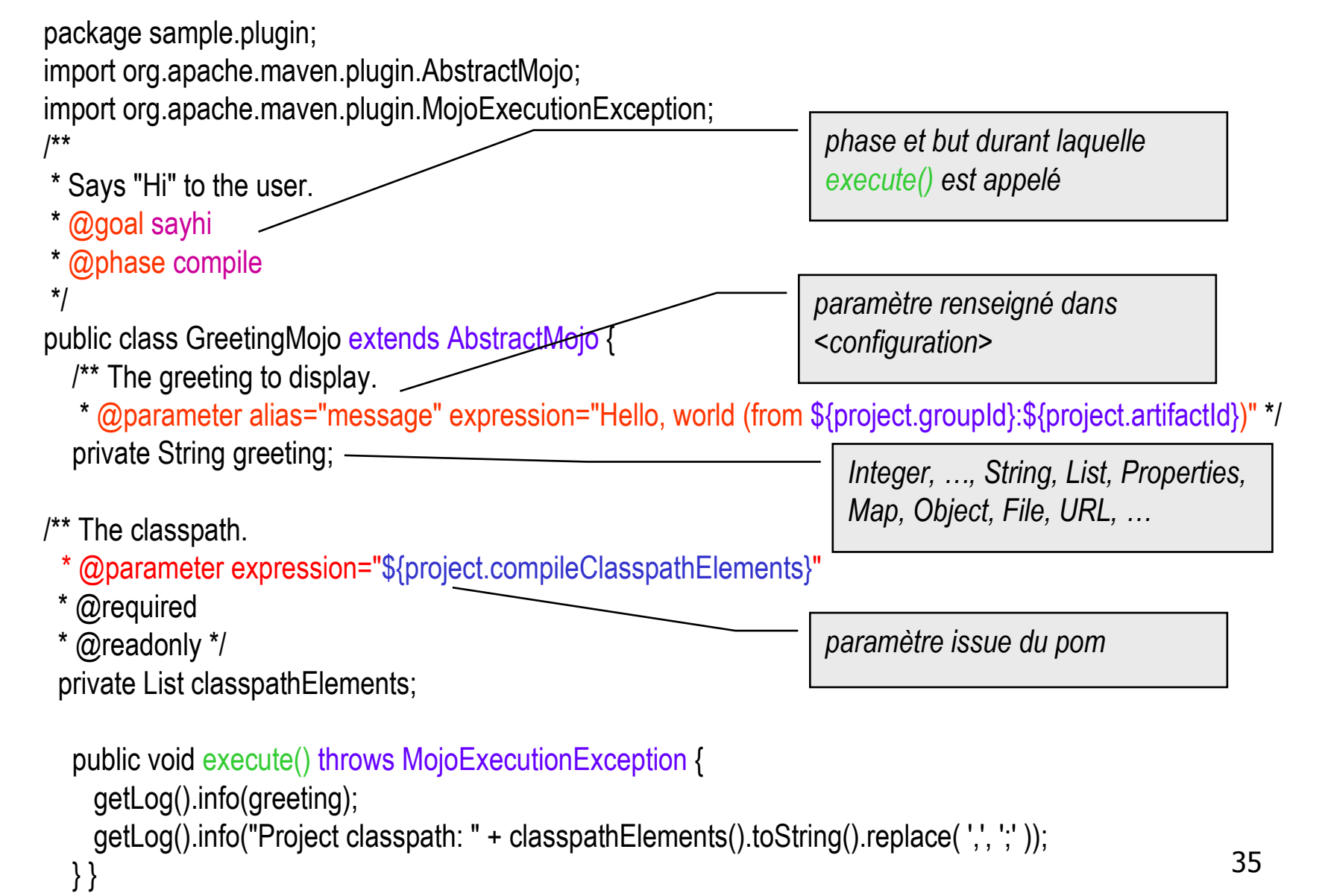

29/03/2010

### Développement de pluginsExemple (ii)

- F. Dans le POM
	- <build>
		- <plugins>
			- <plugin>
				- <groupId>sample.plugin</groupId>
				- <artifactId>maven-hello-plugin</artifactId>
				- <configuration>
					- <message>Welcome</message>
				- </configuration>
			- </plugin>
		- </plugins>
	- </build>
- Exécution

mvn sample.plugin:maven-hello-plugin:sayhi

# Plugins et Cycles de vie

- MOJO attaché à une phase du cycle de vie
	- П **.** @nnotations doclet

- $\mathbb{R}^3$ ■ Cycles de vie personnalisés
	- П Surcharge de META-INF/plexus/components.xml,

```
29/03/2010
```
## Appel de tâches ANT dans un projet **Maven**

- П **Motivations** 
	- récupération de projets existants avant connversionП
	- Exécution de taches patrimoniales n'ayant pas de plugins équivalents П
		- Remarque: pensez à utiliser la définition de Macro ANT !
- H Exemple avec le plugin org.apache.maven.plugins:maven-antrun-plugin<plugin>

```
 <groupId>org.apache.maven.plugins</groupId><artifactId>maven-antrun-plugin</artifactId>
   <executions>
<execution>
<phase>generate-sources</phase> <configuration>
<tasks unless="maven.test.skip"> <!-- Place any ant task here. You can add anything you can add between <target> and </target> in a build.xml.--> <echo message="To skip me, just call mvn -Dmaven.test.skip=true"/> <exec dir="${basedir}"
executable="${basedir}/src/main/sh/do-something.sh" failonerror="true"><arg line="arg1 arg2 arg3 arg4" /></exec>
        </tasks>
</configuration> <goals> <goal>run</goal> </goals> </execution>
</executions></plugin>
```
#### Conversion d'un projet ANT en projet **Maven**

- 2 possibilités pour la structure du projet
	- П Réorganiser (manuellement, projet ANT si plusieurs projets)
		- src  $\rightarrow$  src/main/java, src/test/java, doc  $\rightarrow$  src/site
		- L. ■ classes → target/classes, build → target, …
	- Configurer les parametres par defaut Configurer les paramètres par défaut du POMen fonction de la structure du projet ANT
- $\mathbb{R}^2$ **Définir les dépendances** 
	- П ■ en fonction du <classpath …>

# Antlib for Maven

- $\overline{\phantom{a}}$  Taches Maven pour projet ANT
	- Manipulation d' artifacts depuis un projet Ant u
		- Gestion (transitive) des dépendances
			- **SCOPE recognition and SNAPSHOT handling**
	- Déploiment des artifacts vers un dépot Maven
	- Analyse d'un pom.xml
- $\blacksquare$  Exemple

<artifact:dependencies pathId="<mark>de</mark>pendency.classpath"> <dependency groupId="javax.servlet" artifactId="servlet-api" version="2.4" scope="provided" />

```
…</artifact:dependencies>
```

```
\epsilon < javac \epsilon >
```

```

<classpath refid="dependency.classpath" />
```
</javac>

...

# Maven et autres langages

- F Maven est plutôt orienté vers des projets Java
- F Projets pour d'autres environnements et langages
	- .NET, …
	- JNI, C, C++, C#, PHP, JavaScript, GWT, Basic, ..
- $\mathbf{r}$  Structure du projet
	- $\blacksquare$ src/main/java
	- $\mathbf{r}$ src/main/c
	- $\mathbf{r}$ src/main/cpp
	- src/main/cs **COLOR**
	- src/main/php ▉
	- src/main/vb П
	- П …
- $\blacksquare$  Plugins
	- maven-antrun-plugin (org.apache.maven.plugins:)  $\blacksquare$ 
		- pour la récupération de tâches Ant patrimoniales
	- native-maven-plugin (org.codehaus.mojo:)

F

# **Misc**

- П Maven SCM
	- **Plugin offrant une API commun vers les principaux SCM** П
	- П **Commandes** 
		- **Changelog command to show the source code revisions**
		- Е Checkin - command for commiting changes
		- **EXECOL** FORCH COMMAND for getting the source code
		- **Diff command for showing the difference of the working copy with the remote ones**
		- Е Edit - command for starting edit on the working copy
		- Status command for showing the scm status of the working copy
		- г Tag - command for tagging the certain revision
		- UnEdit command for to stop editing the working copyЕ
		- **D** Update command for updating the working with the latest changes г
		- Validate validates the scm information on the pom
	- П Supported SCM
		- Subversion, CVS, Starteam, Clearcase, Perforce, bazaar
- H Maven Continuum
	- continuous integration (JEE-based) server for building Java based projects. П
		- Schedulable projects: Maven 1, Maven 2, Ant, Shell scripts
		- Notifications : Mail and IM (IRC, Jabber, MSN)
- П Maven Archiva
	- П Repository manager (search, security, reporting, …)
- H Maven Wagon
	- Outil de transfert des artifacts vers des dépots (distants ou locaux)
		- File, HTTP, HTTP lightweight, FTP, SSH/SCP, WebDAV, SCM

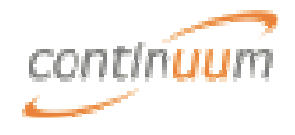

## **Misc**

- Apache Ivy
	- П Gestionnaire de dépendances (pour projet Ant)
		- ▉ Sous gestionnaire pour des dépôts Maven (locaux ou distants)

29/03/2010

## M2EclipsePlugin Eclipse pour Maven

- $\overline{\phantom{a}}$  Création de projets
	- Wizard, Archetypes
- $\overline{\phantom{a}}$ Edition du POM
- **Affichage graphique** F.
- $\mathcal{L}_{\mathrm{eff}}$  Recherche de dépendances
	- Depuis les dépôts local et distants
- Ajout des dépendances du POMau .classpath
	- org.maven.ide.eclipse.MAVEN2\_CLASSPATH\_CONTAINER
- F. Exécution des principales phases : clean, test, install, …
- Livre en ligne
	- http://www.sonatype.com/m2eclipse/documentation/download-book?file=books/m2eclipse-book.pdfП

k.

# M2EclipsePlugin Eclipse pour Maven

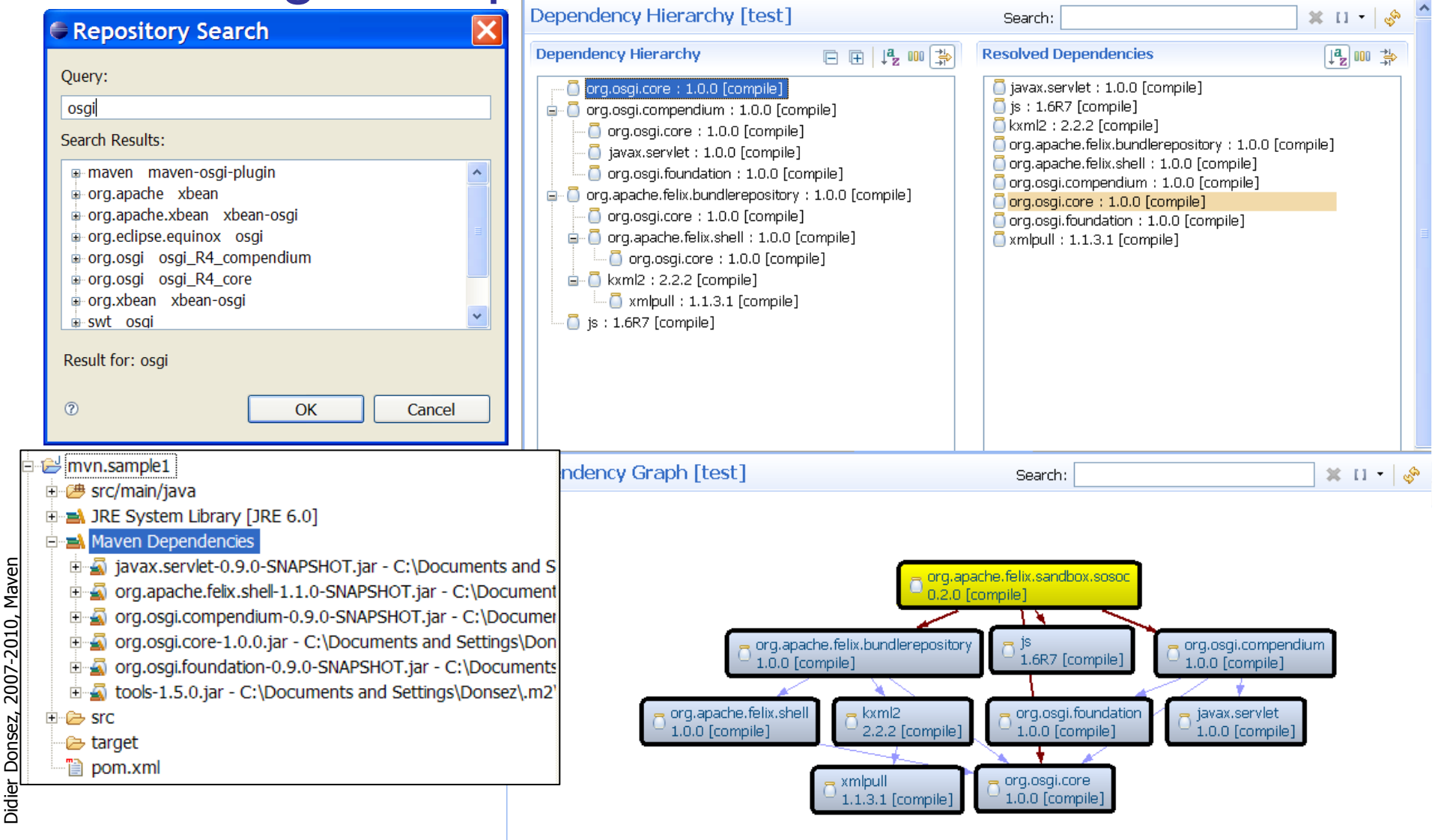

29/03/2010

# Maven Continuum

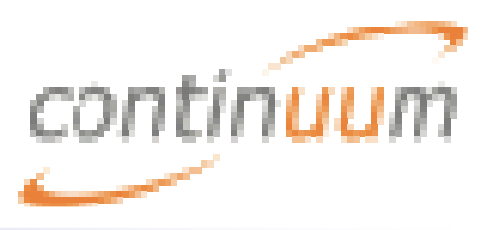

http://maven.apache.org/continuum/

- $\mathbb{R}^n$ ■ continuous integration (JEE-based) server for building Java based projects.
	- Г Schedulable projects: Maven 1, Maven 2, Ant, Shell scripts
	- k. **Notifications : Mail and IM (IRC, Jabber,** MSN)
	- Г Release management
	- П SCM support
		- CVS, Subversion, Clearcase, Perforce, Starteam, Visual Source Safe, CM Synergy, Bazaar, Mercurial
	- Г External access with XMLRPC

# Maven Continuum

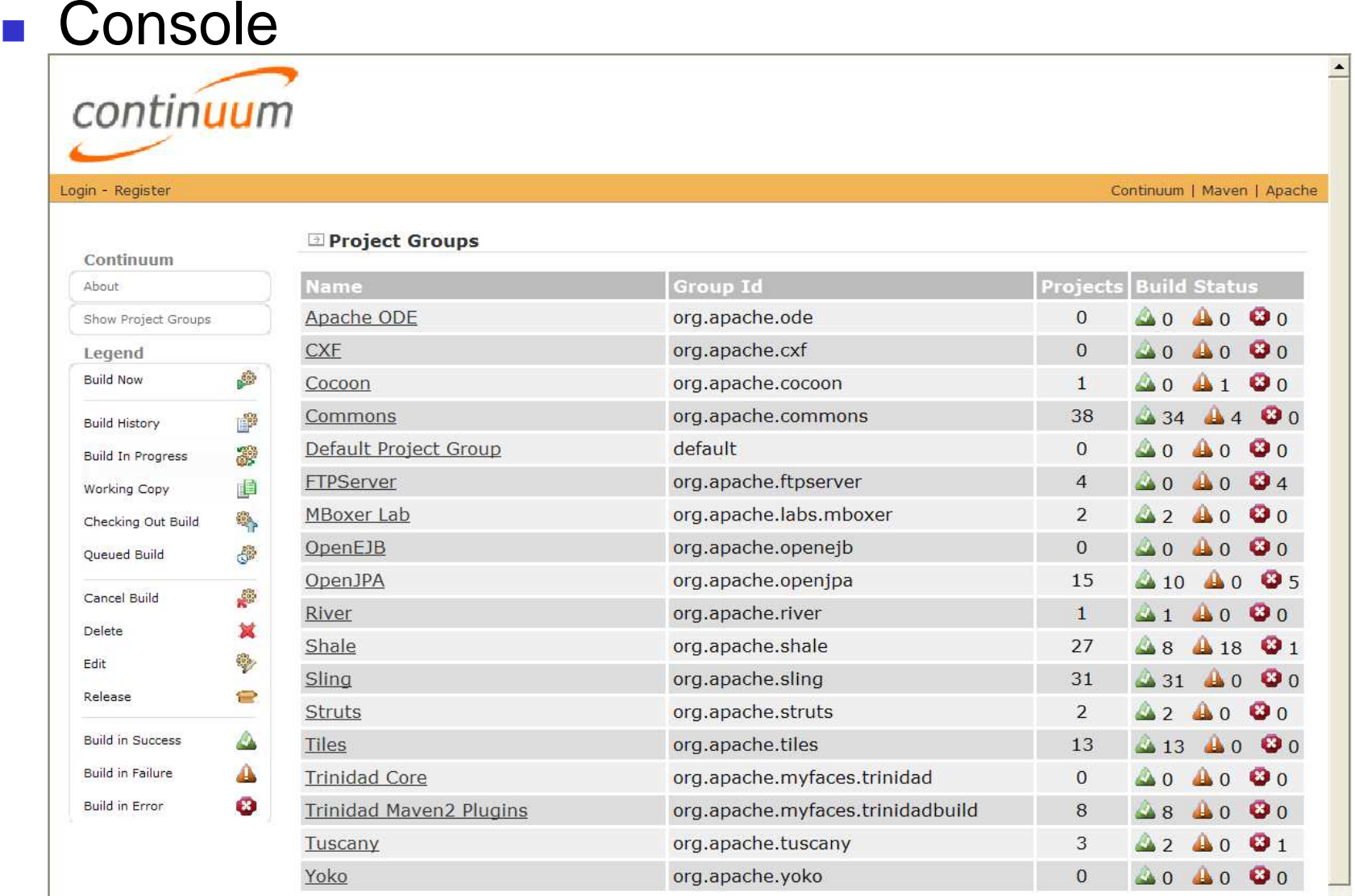

#### **Divers**

- Recherche d'artifacts
	- П http://www.mvnrepository.com/

#### **Misc**

#### ■ Tree Surgeon (Maven pour .NET ?)

- П http://confluence.public.thoughtworks.org/display/TREE/Tree+Surgeon
- n. « Tree Surgeon est un outil Open Source édité par la société de Martin Fowler Thoughtworks. "It is a tool that automates the process of establishing a directory structure with source code stubs and supporting infrastructure in a consistent manner. (...) It supports tools like NAnt and NUnit by generating build files and unit tests as part of the automated process. . Même si Tree Surgeon (au nom peu invocateur) est loin d'atteindre le niveau fonctionnel de son homologue Java Maven, il constitue une excellente base pour industrialiser la génération de squelettes de projets .NET. »

# Good & Best Practices

- $\sim 1$ **Beginners** 
	- KISS (Keep It Simple, Stupid)
	- Start from scractch
		- No Copy/Paste
	- Use only what you need
		- Filtering, Modules, Profiles, …
- F. ■ Bad practices
	- **Ignore maven conventions**
	- u Different versions in sub modules
	- $\blacksquare$ Too many inheritance levels
	- $\blacksquare$ AntRun (OK for integration test)
	- u Plugins without versions

 $\mathbf{r}$ …

# Maven 3.x

- $\mathcal{C}^{\mathcal{A}}$ Any-source POM (json, groovy, …)
- $\mathcal{L}_{\mathcal{A}}$ Versionless parent elements
- Mixin : a composition of POMs  $\mathcal{A}$
- H Better IDE integration
- П Error reporting
	- **Codes d'erreur commune** П
- **Lifecycle extension points** П
- П Plugin extension points
	- example: war extends jar П
- $\overline{\phantom{a}}$ Incremental build support
- $\mathcal{C}^{\mathcal{A}}$  Queryable lifecycle
	- comportement en fonction du lifecycle calculé au démarrageп
- $\mathcal{L}_{\mathcal{A}}$  Extensible reporting
	- Continious integration (sonar, ...) П
- H New tools
	- tycho : OSGi, Eclipse П
		- **Integration continu**  $\mathbf{r}$
		- **Transféré vers Eclipse?**
	- mvnsh : shell (performance) П
- $\mathcal{L}_{\mathcal{A}}$ New IoD : Guice (annotation ?)

# Bibliographie et Webographie

- **Service Service** ■ Web
	- Site Maven, http://maven.apache.org
- **Service Service** ■ Exemples et exercices
	- П http://www-adele.imag.fr/users/Didier.Donsez/cours/tpmvn
- **Service Service** ■ Complément
	- ▉ http://www-adele.imag.fr/users/Didier.Donsez/cours/coursjavaoutil.pdf

## Bibliographie et Webographiehttp://maven.apache.org/articles.html

- $\overline{\phantom{a}}$ **Ouvrages** 
	- **Maven: The Definitive Guide** 
		- http://www.sonatype.com/book/maven-user-guide.pdf
		- ▉ En français http://www.maven-definitive-guide.fr/
	- John Casey, Vincent Massol, Brett Porter, Carlos Sanchez, Jason van Zyl, Better Builds with Maven, Publisher Mergere Library Press, March 2006
		- (PDF gratuit en ligne)
		- Vraiment bien, mais <sup>c</sup>'est préférable de connaître Maven auparavant !
	- Vincent Massol, Tim O'Brien, *Maven: A Developer's Notebook*, Publisher O'Reilly, July 2005
	- **DRACTER 19 THE FAQ en francais** 
		- http://java.developpez.com/faq/maven/
	- $\blacksquare$  Livre M2Eclipse en ligne
		- http://www.sonatype.com/m2eclipse/documentation/download-book?file=books/m2eclipse-book.pdf■

# Exercice Développement d'un plugin

- Développement d'un plugin pour Velocity
	- П **Et DVSL (Declarative Velocity Style Language)**
- **Questions** 
	- П A quelles phases peut être appliqué ce plugin ?

П …

# Rappel sur Apache Velocity

- П Langage de templates (VTL)
	- П Syntaxe proche des macros CPP
		- Macros #set, #foreach() ... #end, #if () …#elseif () …#else …#end, #include(…), #parse(…)
		- DVSL (Declarative Velocity Style Language) #match() ... #end
		- Variables \$var ou \${var}
- П Usage

}

- Génération de pages Web п
- Génération de codes sources (generative programming), … П
- H Exemple VTL

public void reset();

```
// generated at $date

package ${pkgName};public interface ${itfName}MBean {#foreach ($attribute in ${attributesList})
   /** setter for the attribute ${attribute} */ 
  public void set${attribute}(String new${attribute});/** getter for the attribute ${attribute} */ 
  public String get${attribute}();#end
/** reset all the attributes */
```
public static void main(String [] args) {Velocity.init();VelocityContext vc = new VelocityContext(); vc.put("date", new Date());vc.put("itfName", "Config"); …Template template = Velocity.getTemplate(args[0]);OutputStreamWriter osw <sup>=</sup> new StringWriter(System.out);template.merge(vc, osw);}